## **Sendungsnachverfolgung bei UPS**

- 1. Auf unseren Rechnungen weisen wir die UPS-Kontrollnummer (= UPS-TRACKINGNUMMER) aus.
- 2. Starten Sie die Seite www.ups.de
- 3. Klicken Sie "Sendungsverfolgung"
- 4. Tragen Sie dort die TRACKINGNUMMER ein
- 5. Klicken Sie auf "Status ermitteln"
- 6. Sie erhalten nähere Angaben zum Transport bzw. zur Ablieferung.

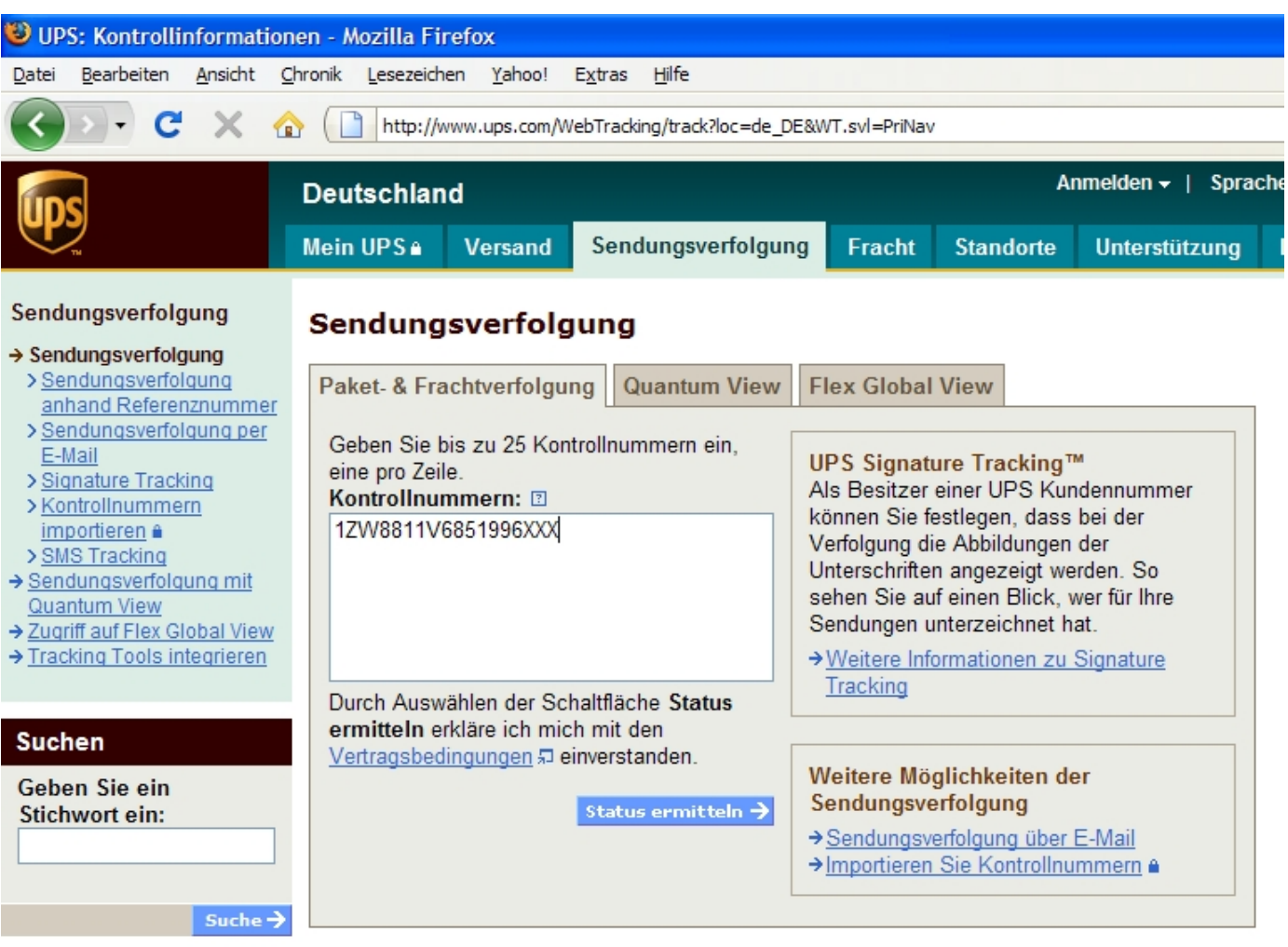

Wir freuen uns, wenn wir Ihnen helfen konnten.

## **Ihr ALARM-Team**